## **Instructions to modify membership to Roswell [\\flowcyto\flowresearch\\$\PI<name>](file://///flowcyto/flowresearch$/PI%3cname) network folders**

**Open your internet browser and type in this ULR address:**

## [https://groups.roswellpark.org](https://groups.roswellpark.org/)

You will be taken to Roswell's folder manager:

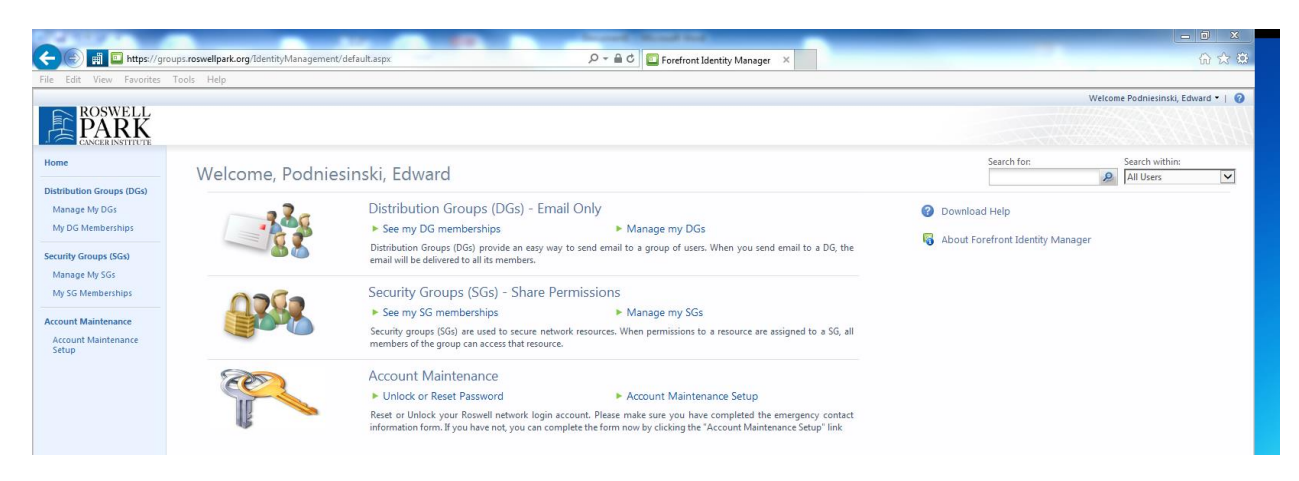

**On the left hand side select Manage My SGs :**

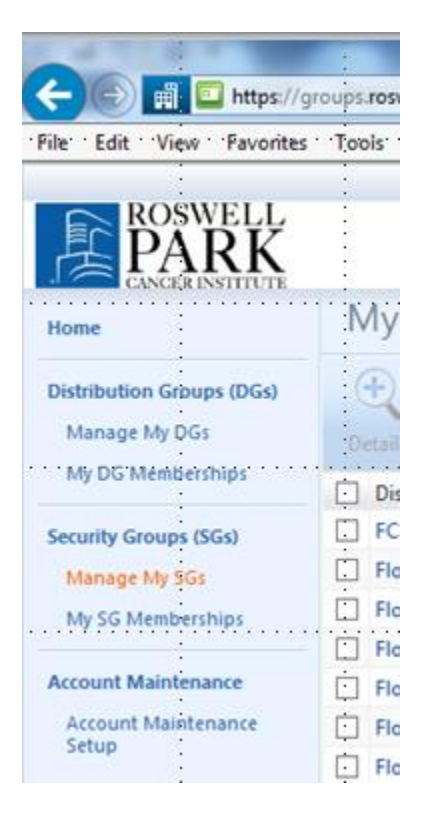

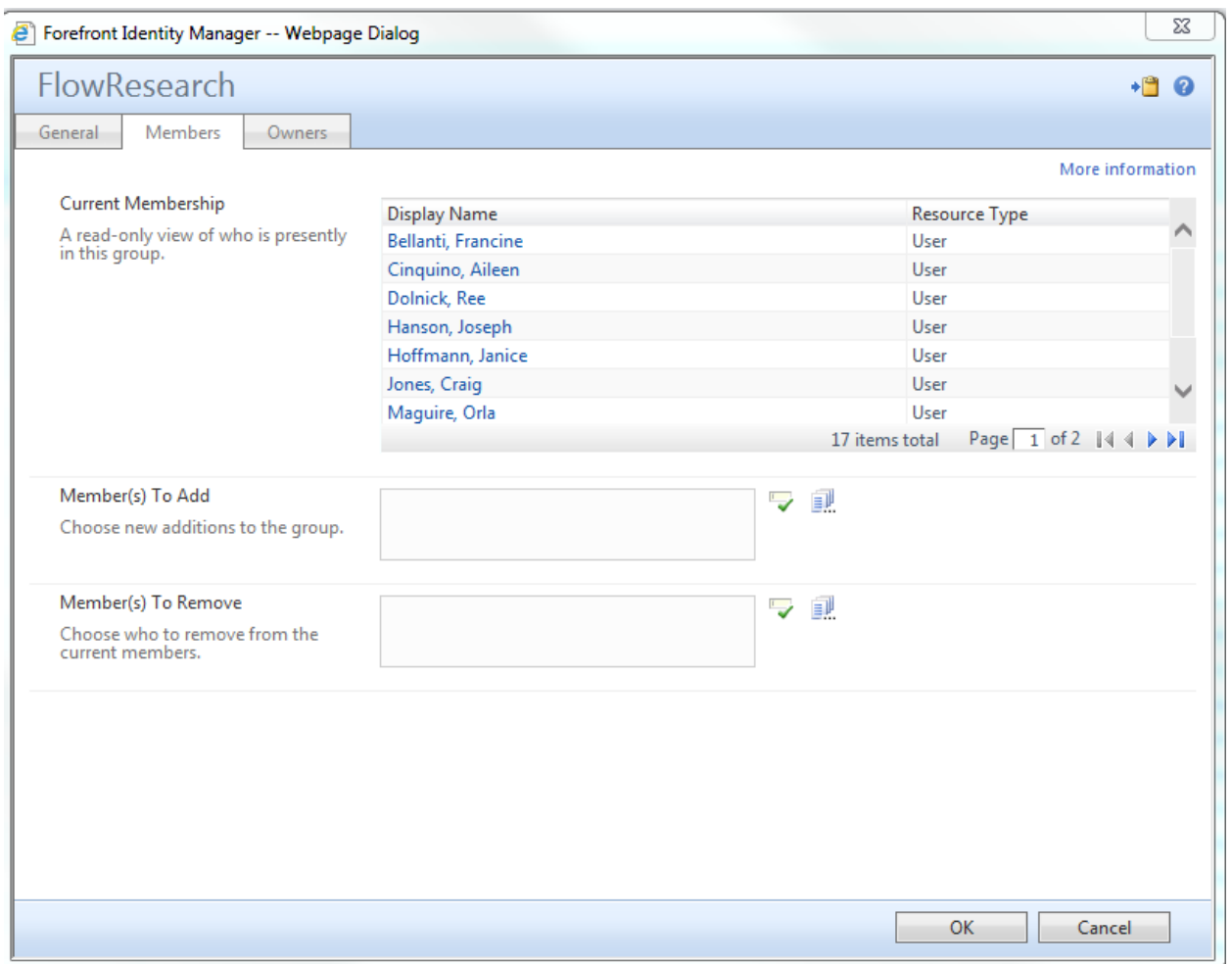

Type in a name in the "To Add" box or "To Remove" and use the green check to find that name in the active directory.

You may also select the "Owners" tab to see who owns and has rights to make changes to this folder.

Click "OK" to finalize folder membership modifications.